*РОСЖЕЛДОР Федеральное государственное бюджетное образовательное учреждение высшего профессионального образования «Ростовский государственный университет путей сообщения» (РГУПС) Владикавказский техникум железнодорожного транспорта – филиал РГУПС (ВлТЖТ – филиал РГУПС)*

# *Инсталляция и деинсталляция программного обеспечения*

**Выполнили студенты гр.С3-1: Веремеенко Ю., Дзампаев В., Лепехин В., Макарова В., Самохин М**.

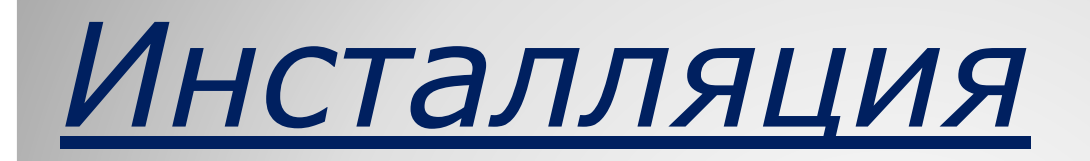

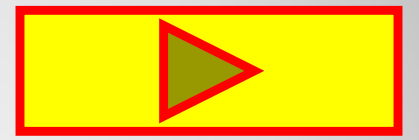

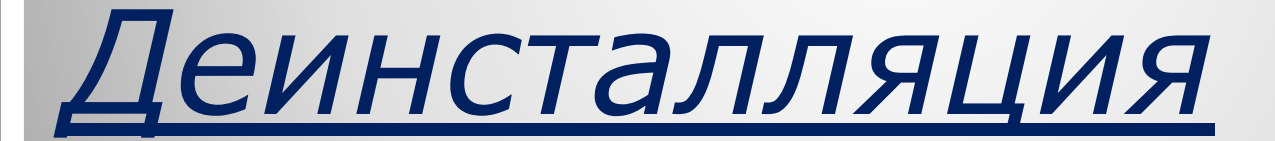

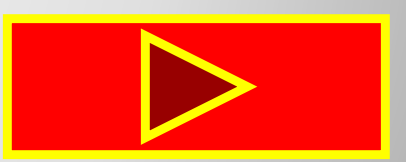

**Инсталляция (установка)** — процесс установки программного обеспечения на компьютер конечного пользователя. Выполняется особой программой (пакетным менеджером) , присутствующей в операционной системе, или же входящим в состав самого программного обеспечения средством установки. В операционной системе GNU очень распространено использование системы GNU toolchain и её аналогов для компиляции программного обеспечения непосредственно перед установкой.

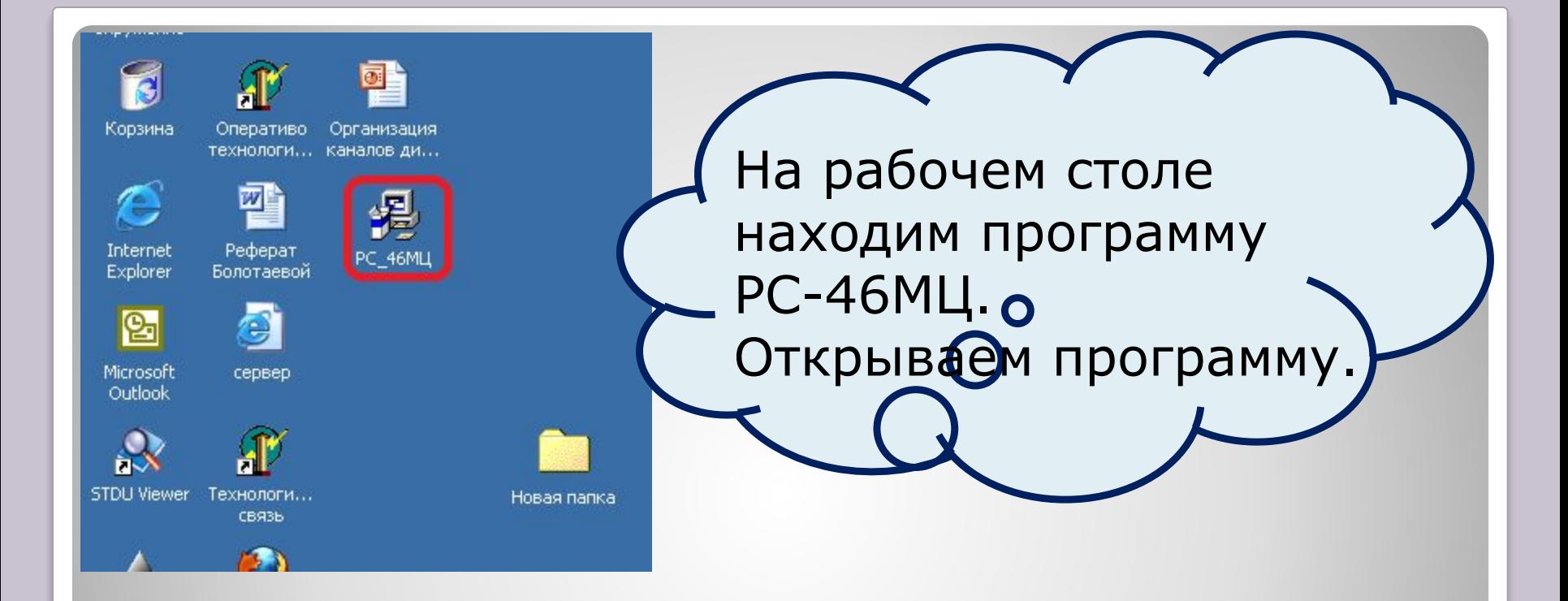

## Открывается программа и появляется окно.

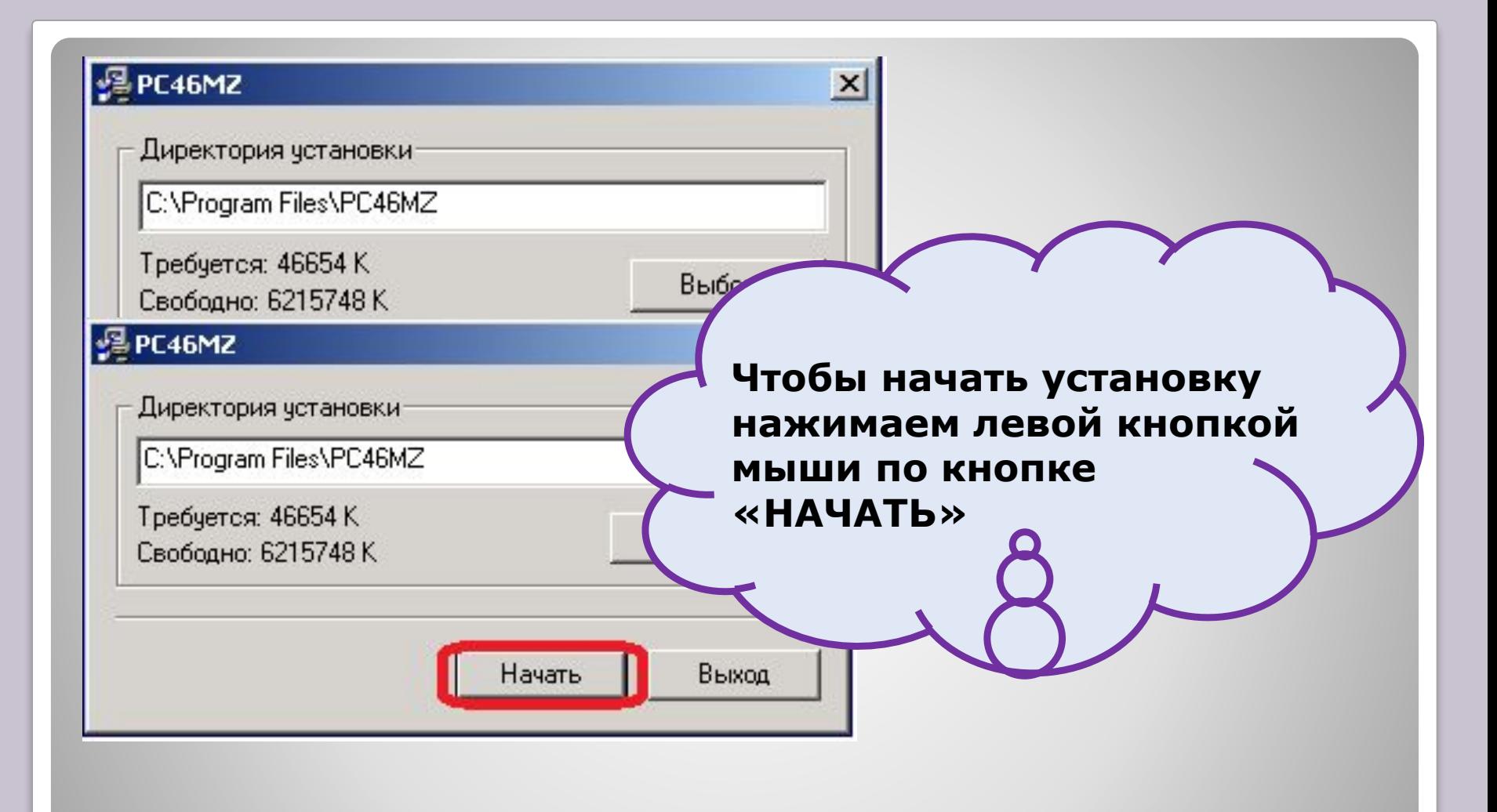

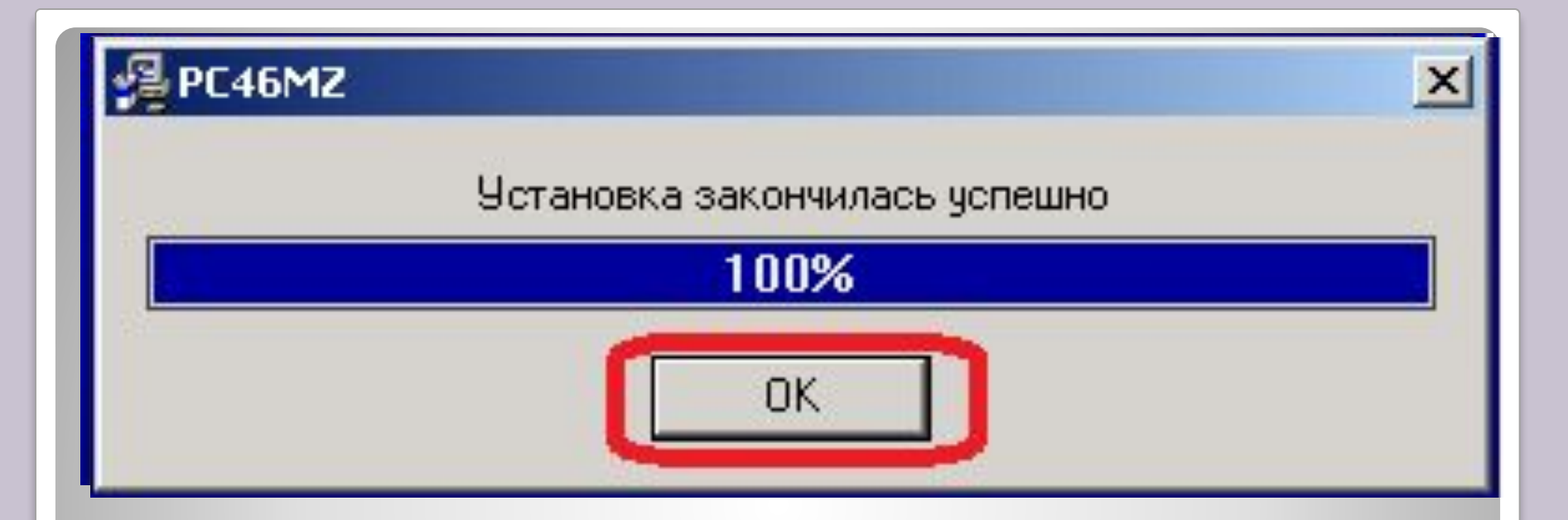

## **Начинается установка программы на наш ПК**

**По окончании установки в диалоговом окне нажимаем кнопку «ОК»**

### **После успешной загрузки открывается окно в котором выбираем установленную программу.**

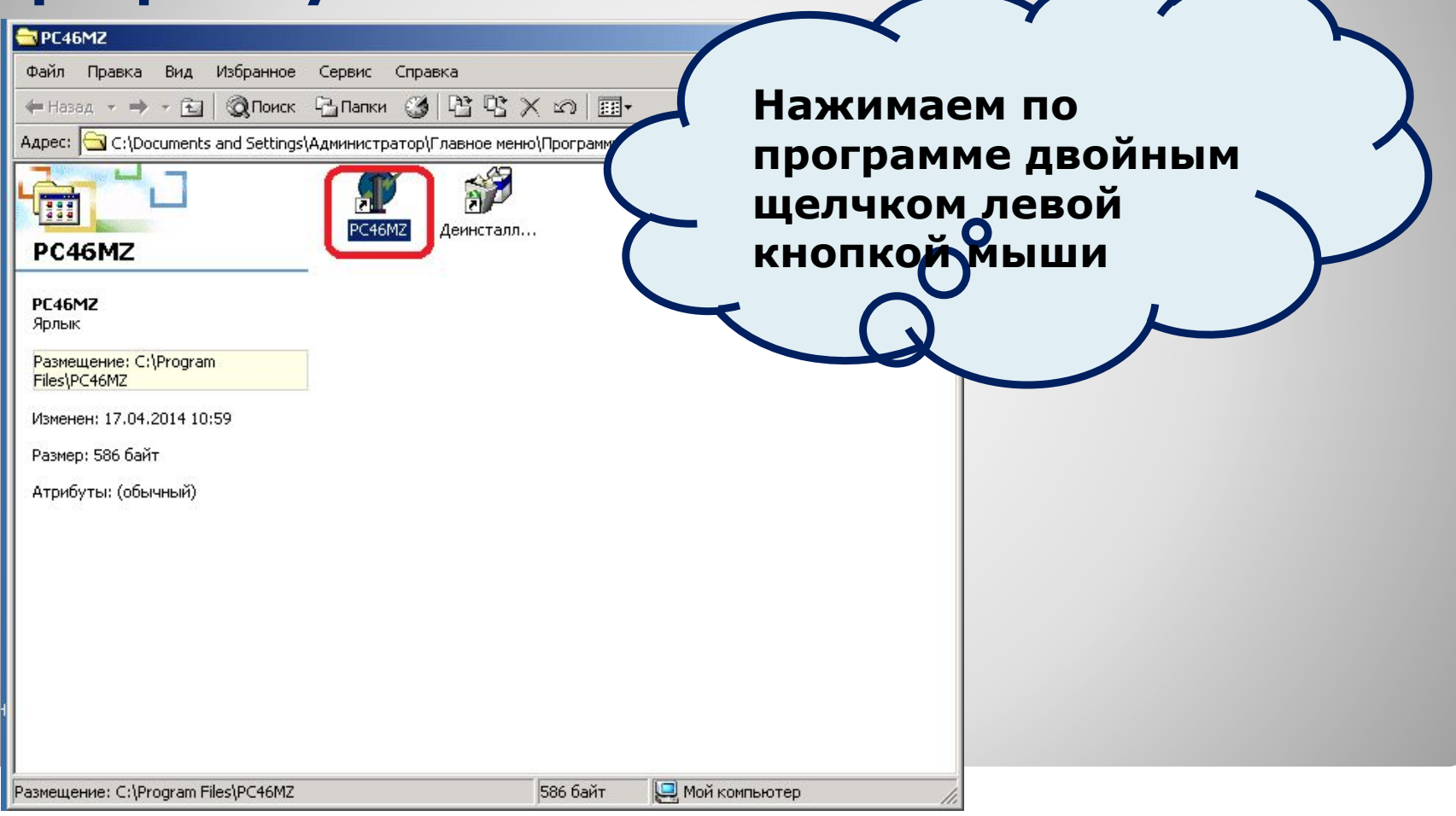

#### **Установка выполнена успешно**

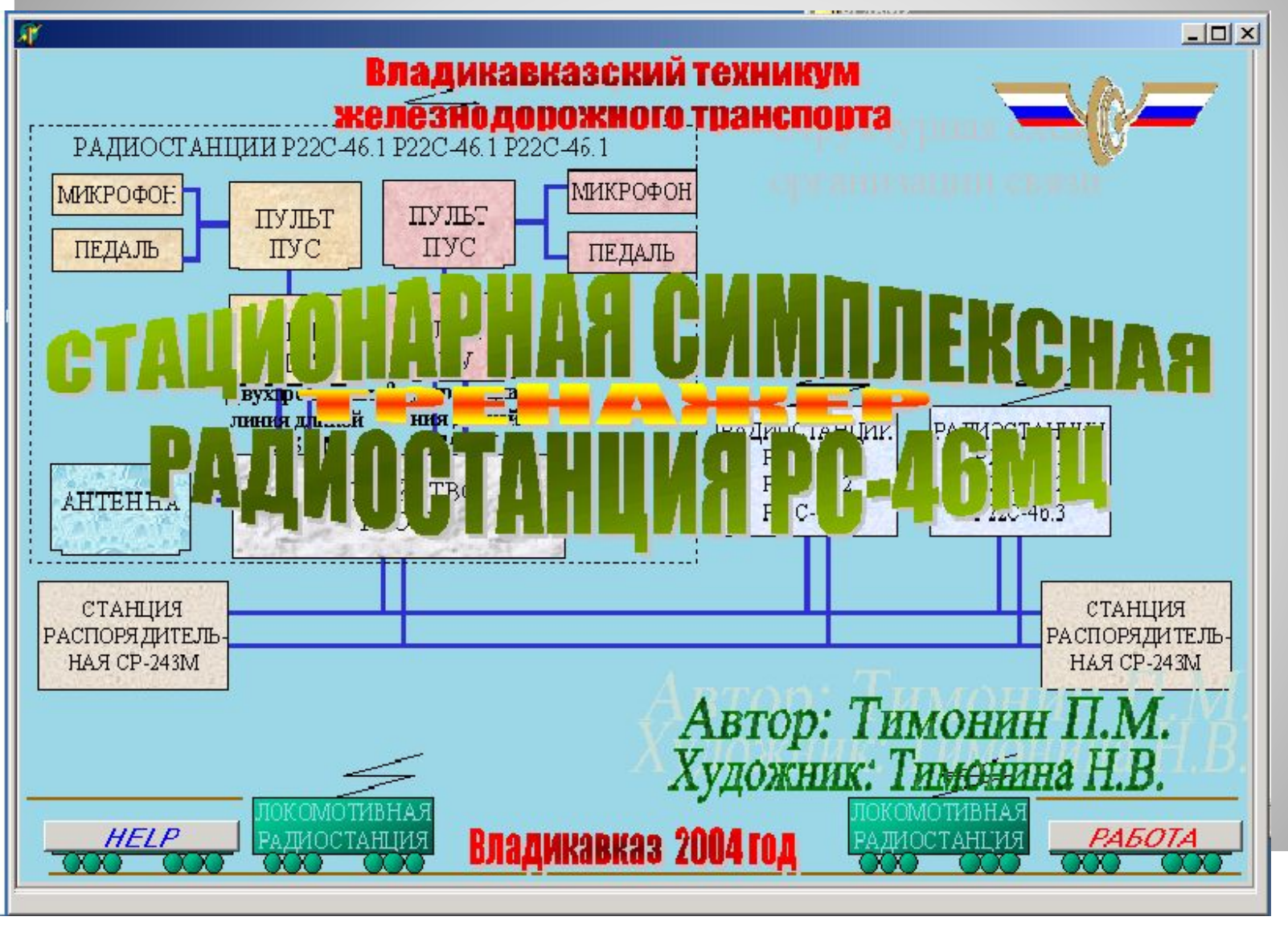

**Деинсталляция (англ. uninstall - удаление) процесс удаления программного продукта, приложения с компьютера.** 

**Чтобы удалить программу, игру, любое приложение с компьютера, можно удалить папку, в которую они установлены, но после такого удаления в системе остаются записи в реестре, скрытые папки, папки с файлами, которые накапливаются и являются причиной сбоев и торможения системы. Поэтому важно удалить программу, не оставив следов этой программы в реестре, на жестком диске или где-либо ещё.**

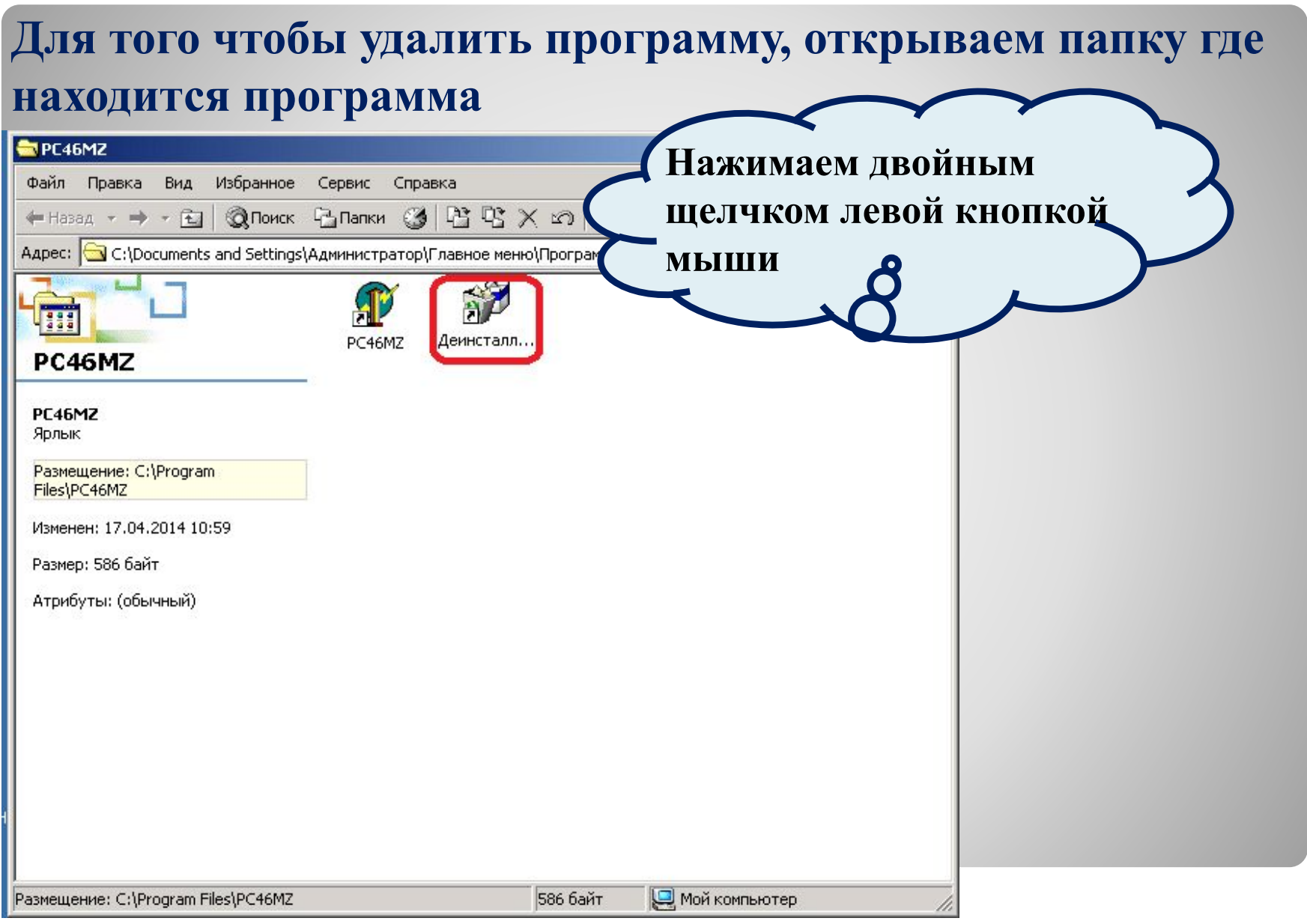

### **Выскакивает окно для подтверждения удаления программы**

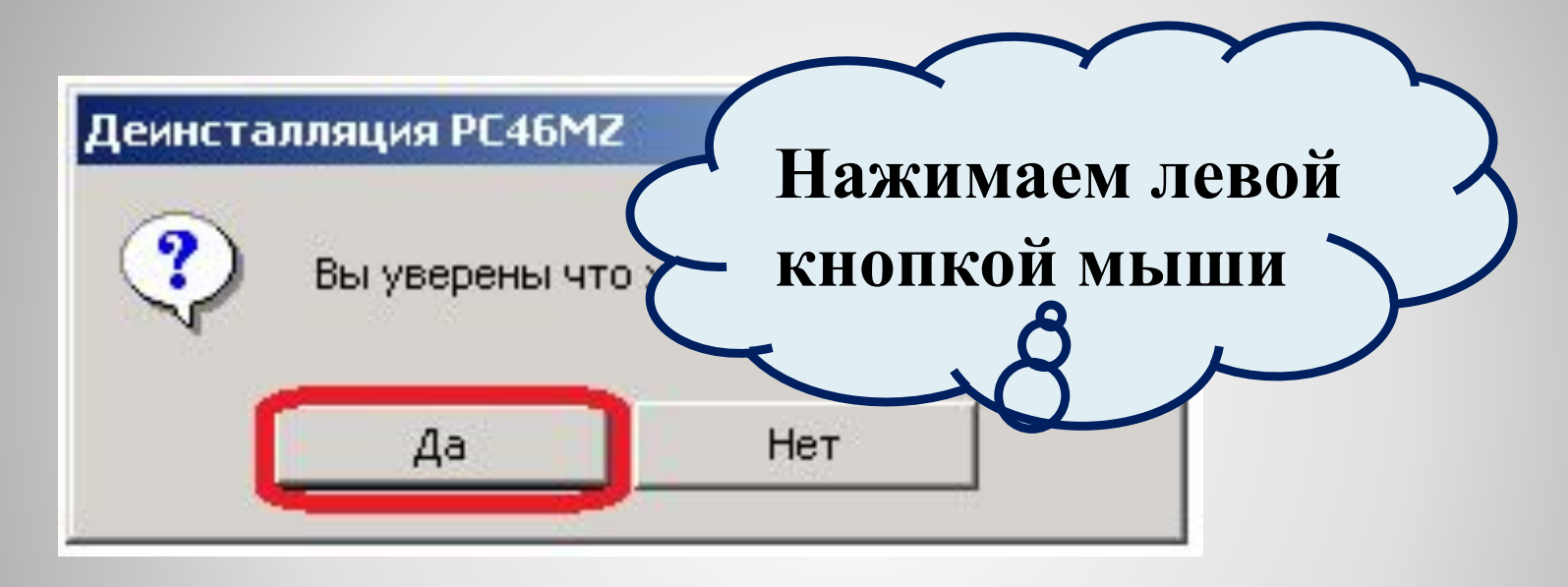

## **После удаления программы появляется окно**

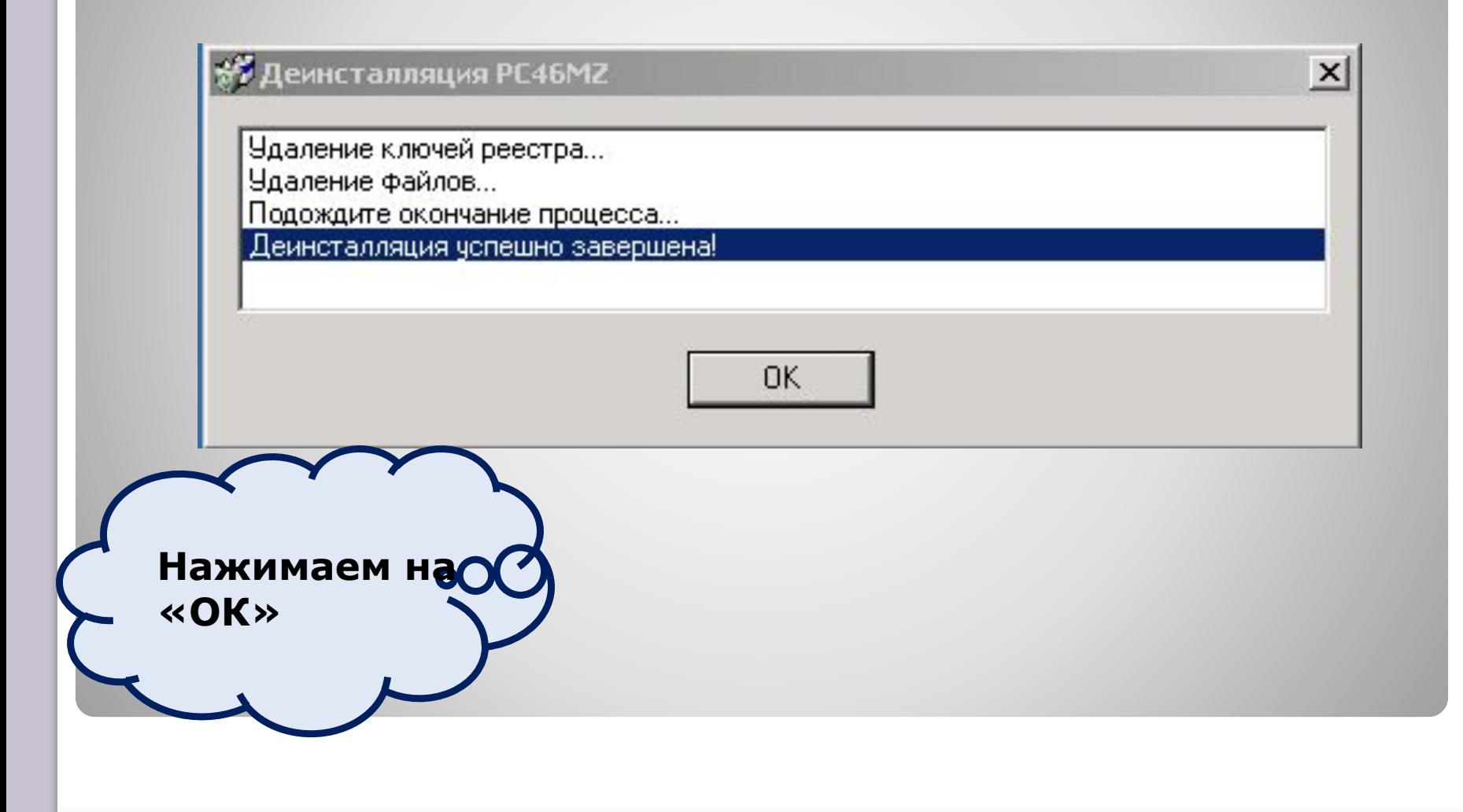

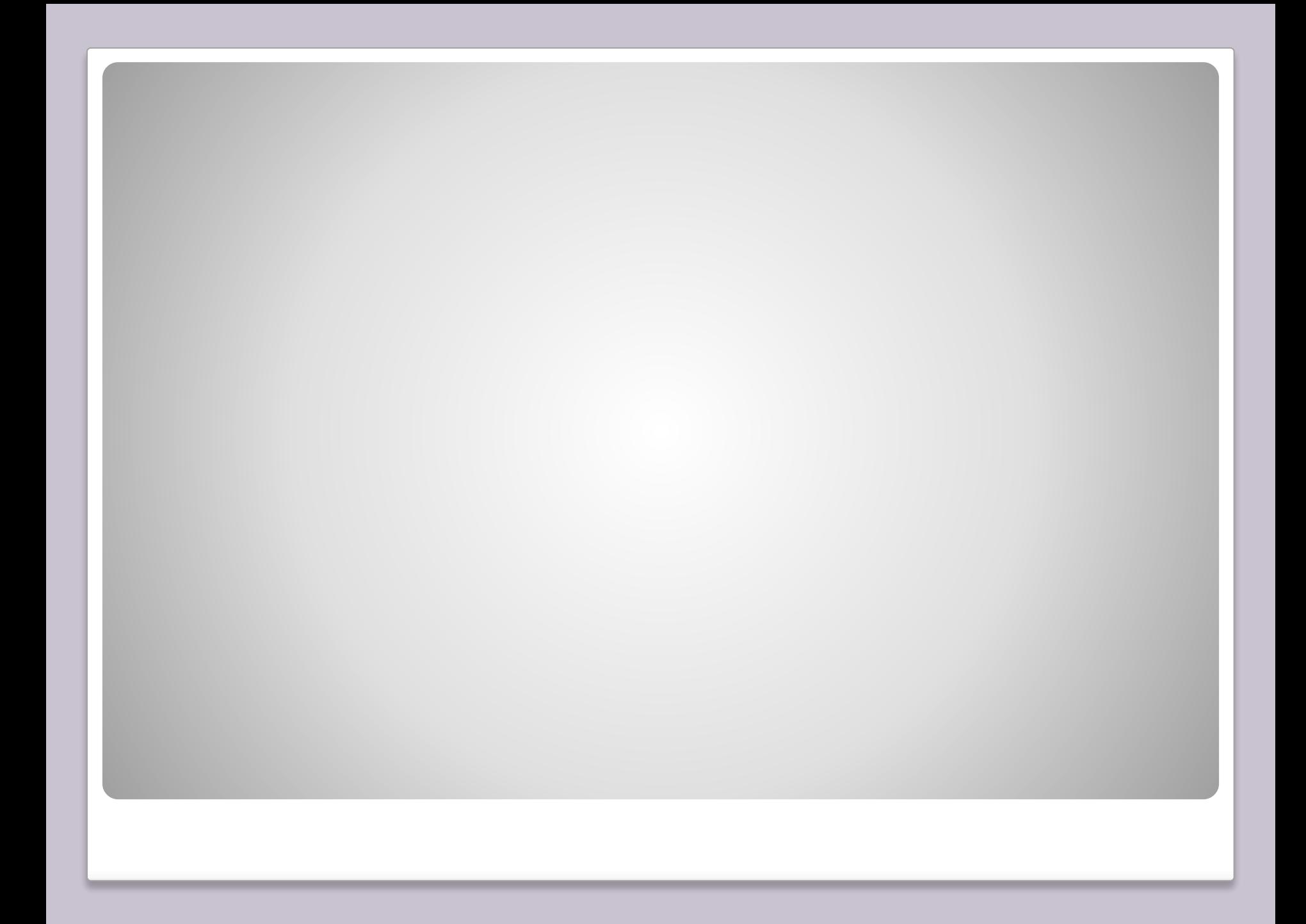